## **Blog2Social Vertrag / Blog2Social Lizenz Wie kann ich die Lizenz upgraden?**

Wenn Du bereits mit Blog2Social Premium begonnen hast und nun feststellst, dass Du mehr Social Media Automatisierung benötigst, kannst Du ein Upgrade zu einer höheren Blog2Social Lizenz direkt in Deinem Servicebereich vornehmen. Dort kannst Du auch zusätzliche Nutzer, Gruppen und Seiten ergänzen.

Du kannst folgende Upgrades durchführen:

- **Smart** -> **Pro**
- **Smart** -> **Business**
- **Pro** -> **Business.**

Um ein Upgrade durchzuführen, kannst Du Dich über den folgenden Link in den Servicebereich mit Deinen Logindaten einloggen: [>> Zum Servicebereich](https://service.blog2social.com/login) 

Du kannst Deine E-Mail Adresse und Dein Passwort eingeben und auf "Anmelden" klicken.

Nun siehst Du eine Übersicht über Deinen Lizenzstatus und die zugewiesenen Lizenzen. Klicke auf "Version upgraden".

## Du wirst **Biog2Socia livertrag e/siBlog2Social Lizenz**nötigst. Anschließen kannst Du auf "Zahlungsweise auswählen & Bestellung abschließen" klicken.

Nun kannst Du das Upgrade abschließen, indem Du Deine Rechnungsdaten eingibst und auf "Auftrag absenden" klickst.

Du hast eine individuelle Anfrage? Gerne stellen wir Dir ein persönliches Angebot für Deine individuelle Business-Version zusammen. Schreibe uns dafür einfache eine kurze E-Mail oder ruf uns an:

+49 2181 160 22 55

## **Blog2Social Vertrag / Blog2Social Lizenz**

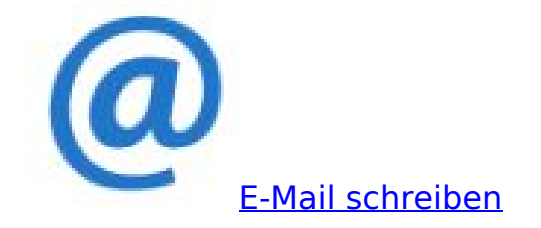

Eindeutige ID: #1164 Verfasser: Blog2Social Letzte Änderung: 2020-03-19 14:20

> Seite 3 / 3 **(c) 2021 Blog2Social <kundenservice@blog2social.de> | 23:42 17.10.2021** [URL: https://www.blog2social.com/de/faq/index.php?action=artikel&cat=7&id=164&artlang=de](https://www.blog2social.com/de/faq/index.php?action=artikel&cat=7&id=164&artlang=de)